## 【ESS-H2 シリーズ、ESS-T1 シリーズ】リモコンでの型式、製造番号確認方法

2022/7/1 ニチコン株式会社

① ホーム画面にて、「家アイコン」をタッチしてください。

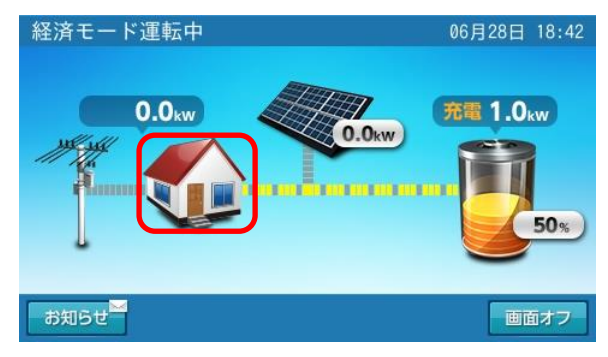

② 各種設定/グラフ画面に切り替わります。登録/設定「登録情報」をタッチしてください。

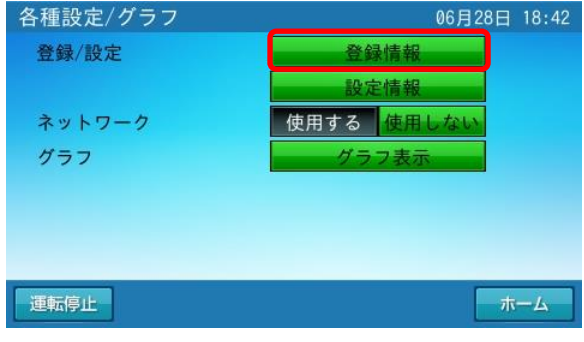

③ 登録情報画面に切り替わります。「次へ」をタッチしてください。

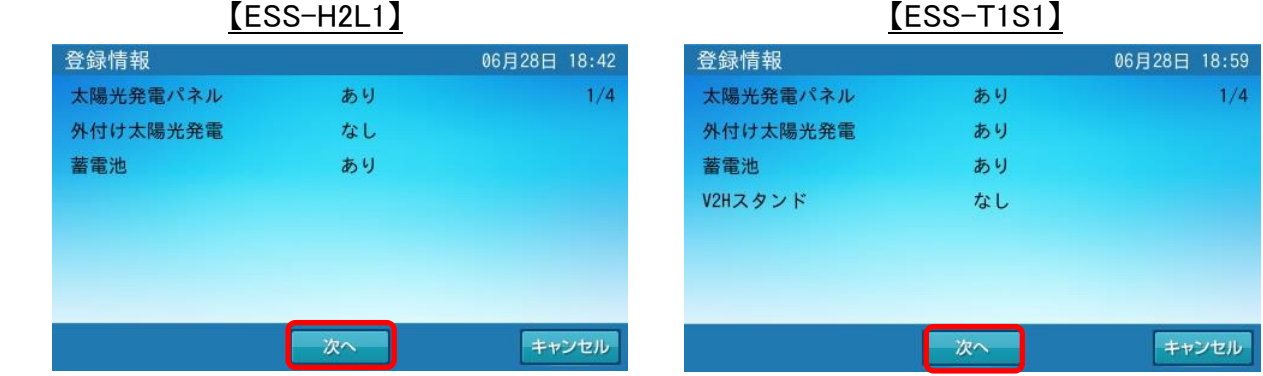

④ 以下の赤枠部が、型式、製造番号になります。

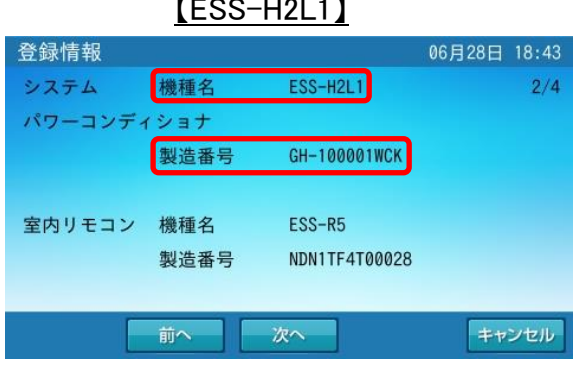

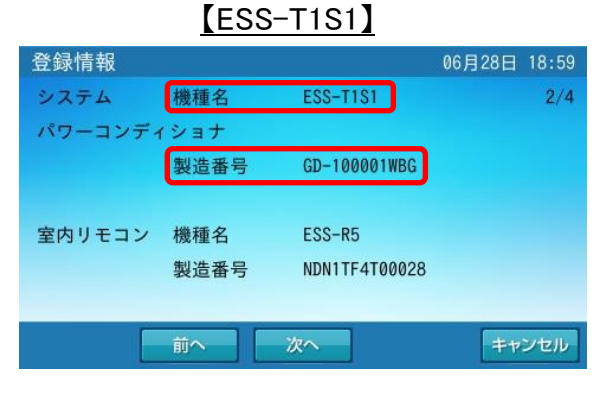